## 厚生労働科学研究費補助金への応募に係る 研究者のe-Radへの入力方法について

the contract of the contract of the contract of

 $\label{eq:2.1} \frac{1}{\sqrt{2\pi}}\int_{\mathbb{R}^3}\frac{1}{\sqrt{2\pi}}\int_{\mathbb{R}^3}\frac{1}{\sqrt{2\pi}}\int_{\mathbb{R}^3}\frac{1}{\sqrt{2\pi}}\int_{\mathbb{R}^3}\frac{1}{\sqrt{2\pi}}\int_{\mathbb{R}^3}\frac{1}{\sqrt{2\pi}}\int_{\mathbb{R}^3}\frac{1}{\sqrt{2\pi}}\int_{\mathbb{R}^3}\frac{1}{\sqrt{2\pi}}\int_{\mathbb{R}^3}\frac{1}{\sqrt{2\pi}}\int_{\mathbb{R}^3}\frac{1$ 

#### (平成21年6月19日改訂版)

the contract of the contract of the contract of

### 応募作業·事前準備

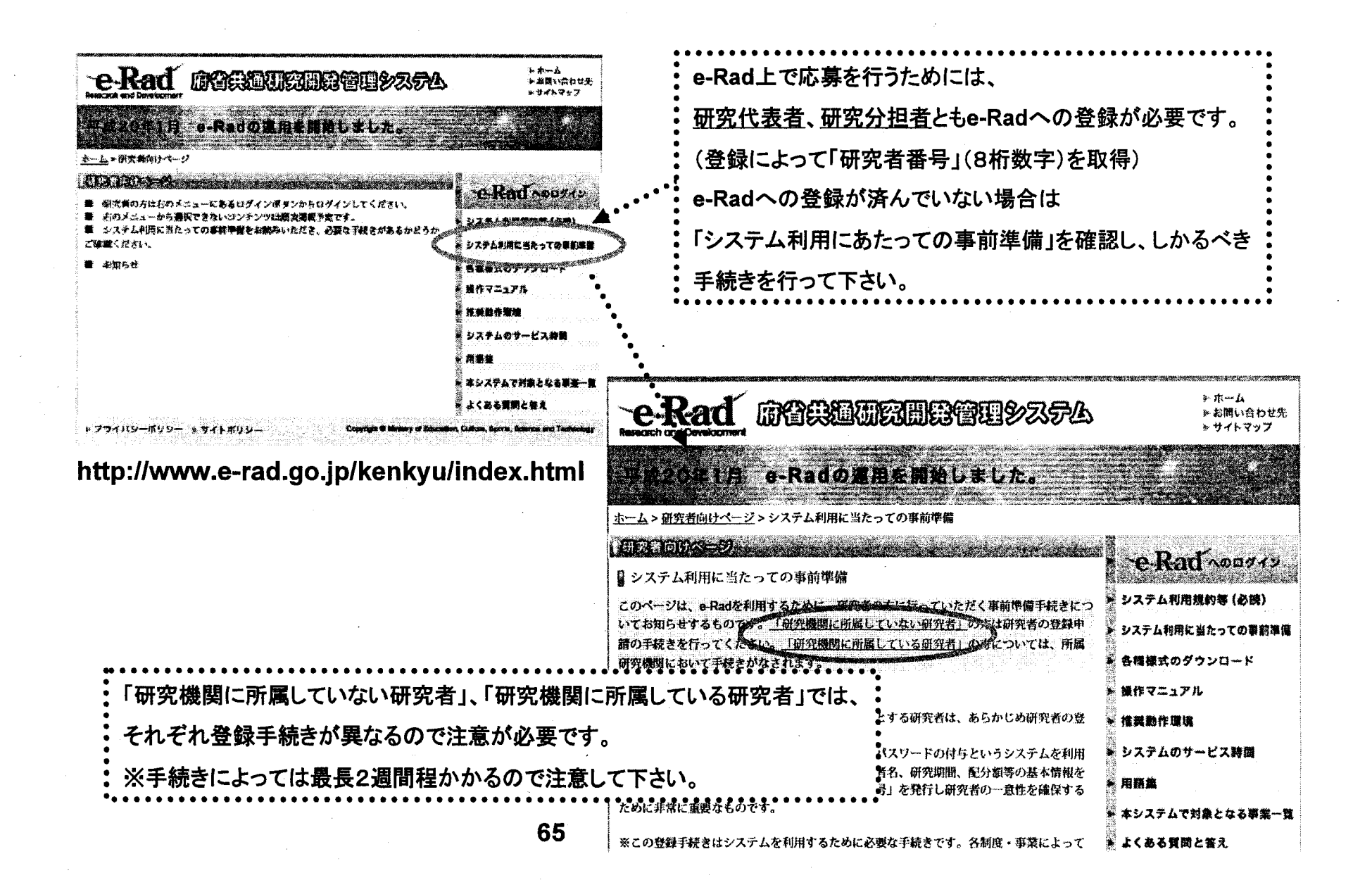

応募作業①

#### http://www.e-rad.go.jp/kenkyu/index.html

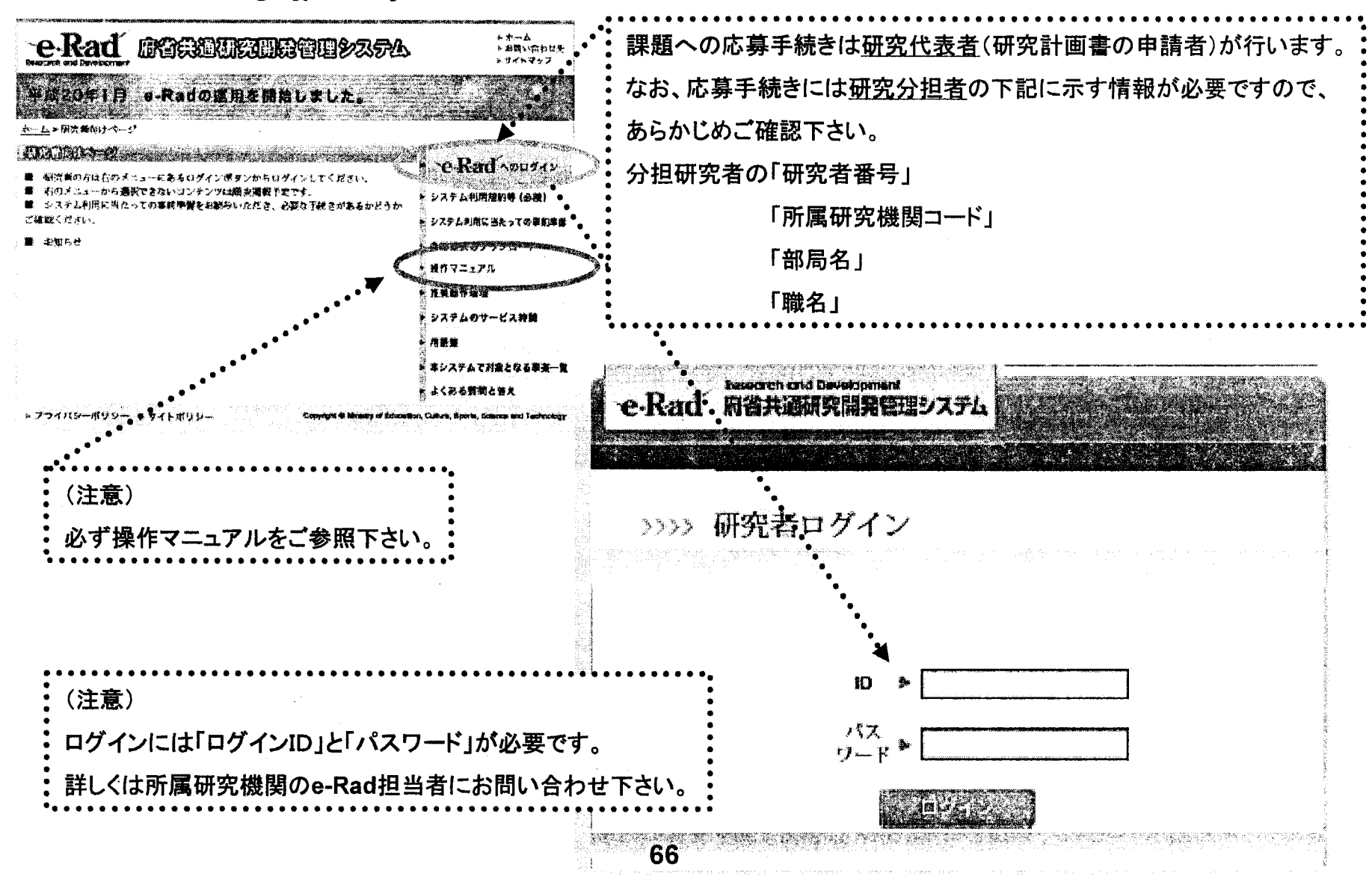

応募作業2

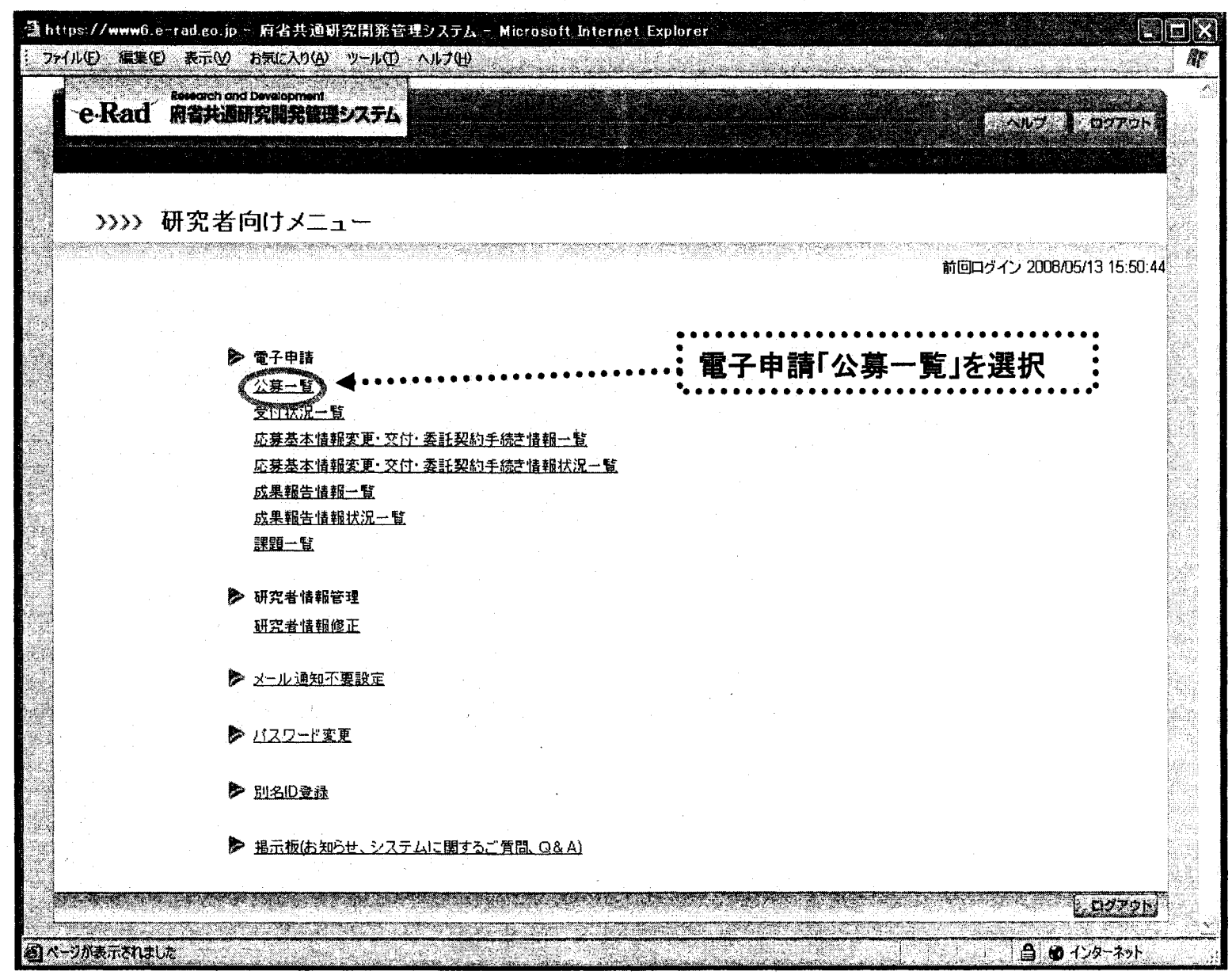

67

応募作業(3)

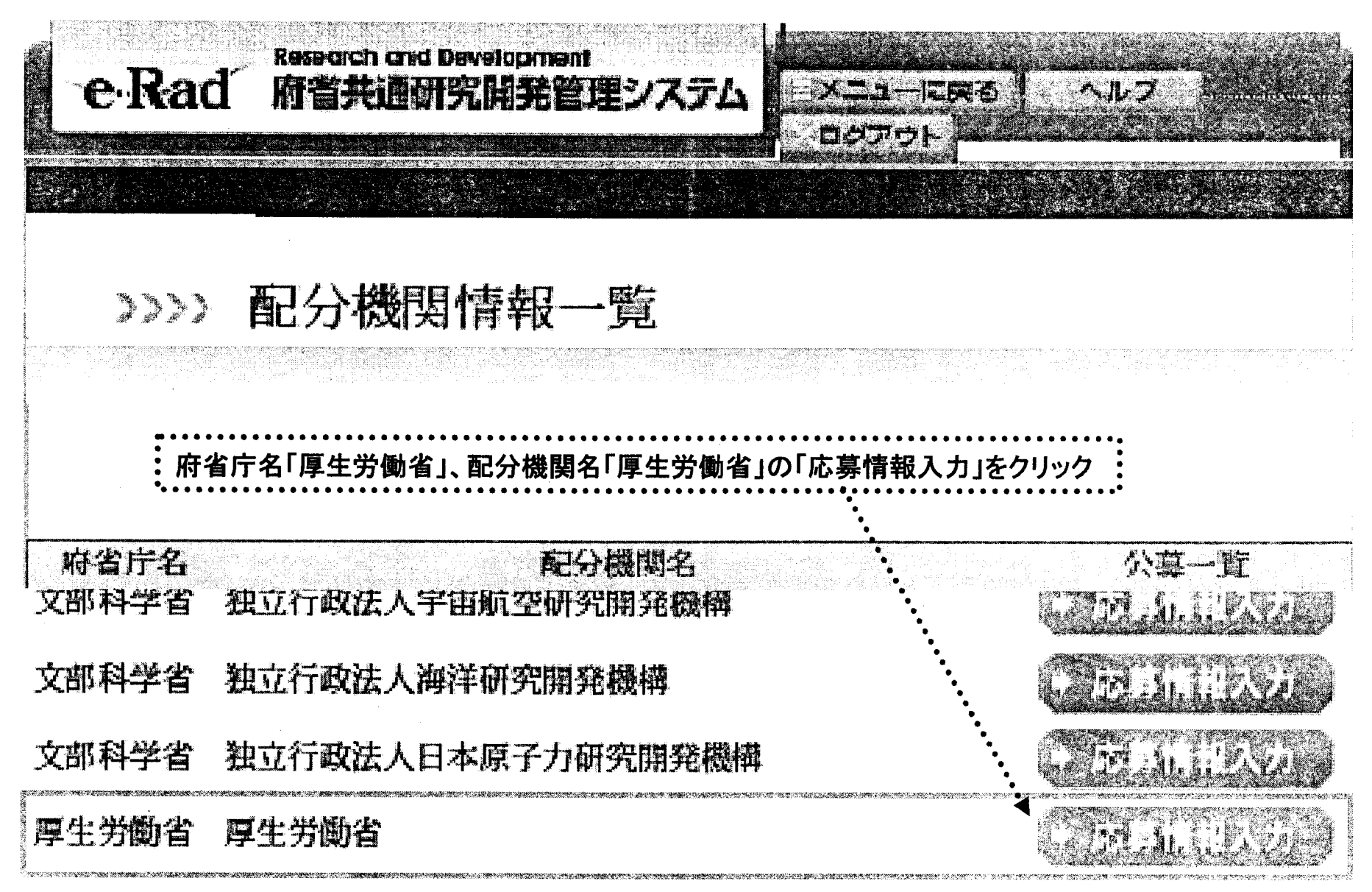

# 応募作業40(機関内締切日がない場合)

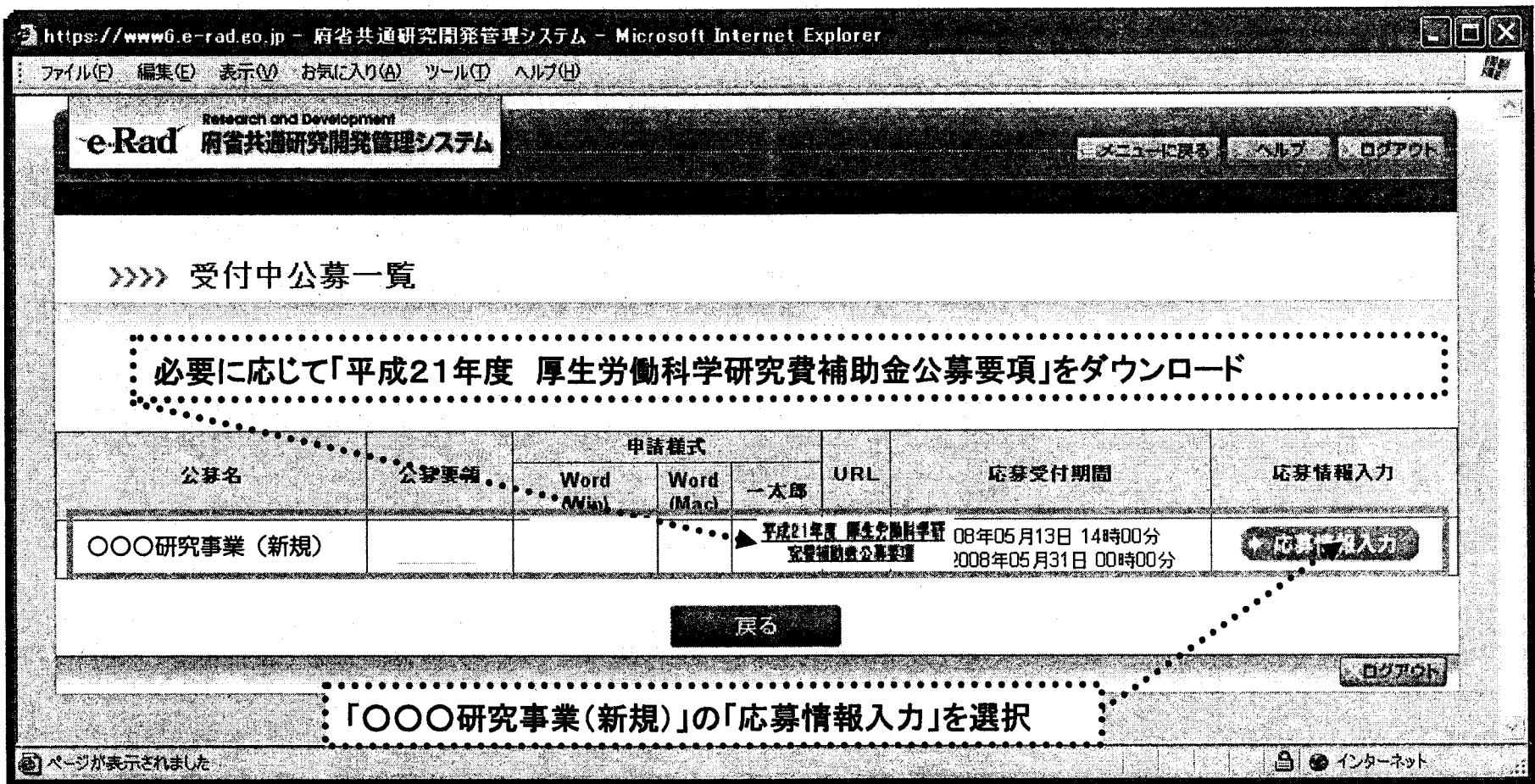

応募作業40(機関内締切日がある場合)

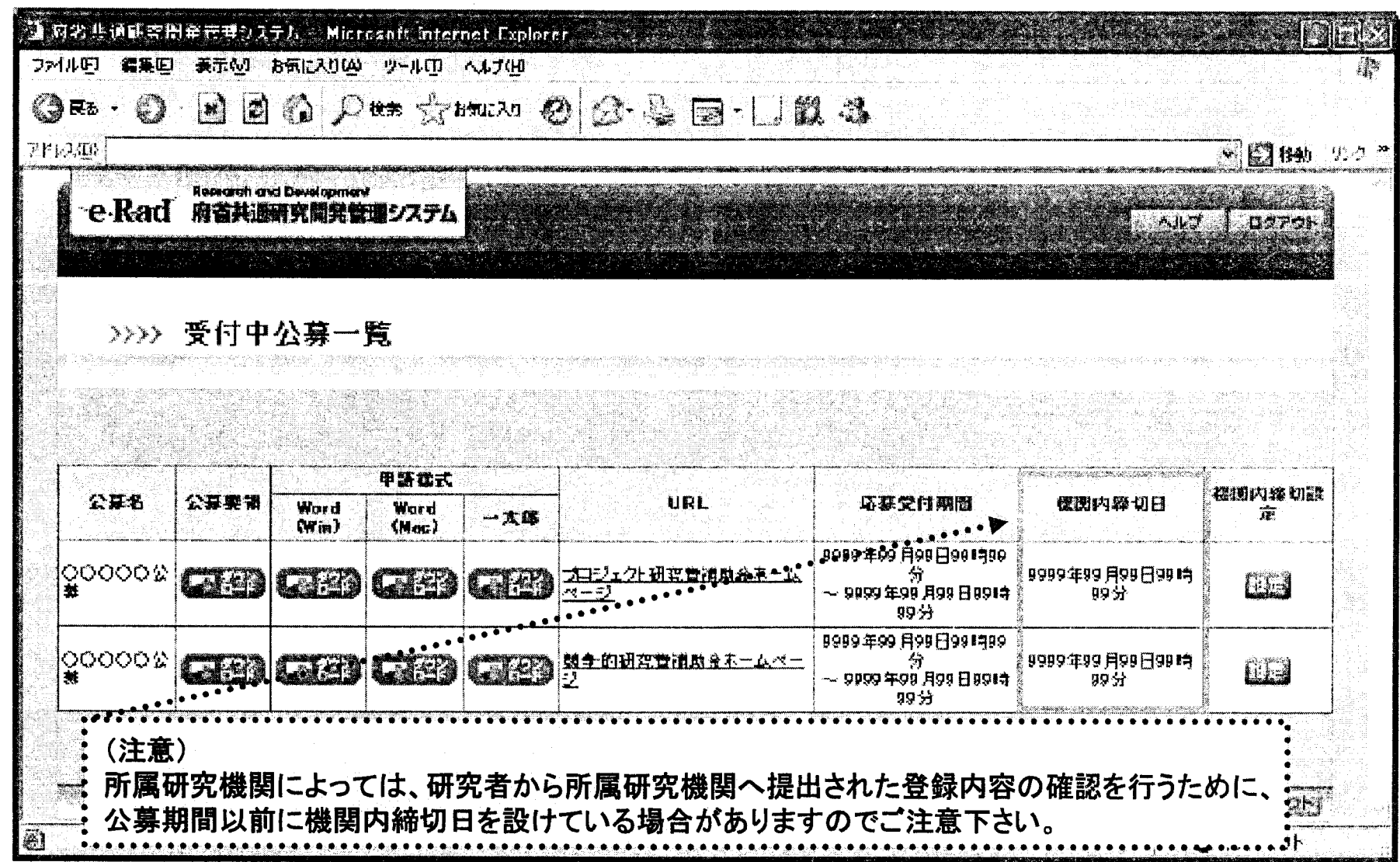

-<br>コhttps://www0.e-rad.co.p. - 府省共通研究開発管理システム - Microsoft Internet Explore: ファイル(D) 細工(D) 表示(D) おえに入り(D) ツール(D) ヘルプ(H) <u> Martin Sta</u> 「新規」を選択 e-Rad #2#MERNADZZ74 **BECAUSE IN PRESSURING MEDIAN** >>>> 応募情報登録【研究共通情報の入力】 研究計画書の「研究課題名(公募番号)」 の情報に基づき記載すること 研究者情報の確認>> 研究共通情報の入力>>研究個別情報の入力>>応募時予 >>応動情報= の指定と入力情報の確認 項目に入力して次へ進むをクリックしてください。 研究期間は開始年度、終了年度ともに 「のついた項目は必須項目です。 西暦(4桁)で記載すること  $\bullet$   $\bullet$ 13000 m 配合细胞化 テスト研究センター **MEK** 説明会テスト制度 事業名 説明会テスト事業 新潮源新区分 **CHNI HA** 分野コードはe-Rad上では4桁の数字となっているため注意 mmin く新規機院区分が継続の場合は必須項目です。 **WR用电路 BANGDAMA 701 OGSHALL** (例)分野コード「102」(ライフサイエンス 医学・医療)の場合  $9787$ xaar " 研究期限 **BRASS F**  $(11730)$ 「0102」と入力 主分野  $\blacksquare$  $(7 - F)$  $914531$ **Fast**  $C = F$ **SER DISHES**  $(7 - F)$ i ea 研究キーワードはe-Rad上3桁の数字となっているため注意  $B141573$  $( = -1)$ ta. 研究キーワート1 **አግዳሪ፣ በአሜሪካ አይታ** የአማርኛ የ  $(7 - F)$ (例)研究キーワードコード「1」(遺伝子)の場合  $\Box$ 研究キーワード2  $(2 - 5)$ ※「その他」の場合のみ入力してください **inst** 研究キーワーP3  $G-F$ **※「その他」の場合のみ入力してください** 「001止入力 **PER** 研究キーワード4  $(2 - k)$ ※「その他」の場合のみ入力してください i si 研究中一ワード5  $( - - 1)$ **米「その他」の場合のみ入力してください** 本身まこは一角の創造的な研究者重 技術開発本体及び購入のホーンコンに満ちらとを目的とする。 「研究目的」 研究目的 研究計画書の「8.研究の目的」 OOがメメという理由において、ムムの実験を行うことにより、一度の関連が<br>理事インマーションに関する実験データを登録する。 **GRAFIN** KELL を記載すること 研究型型 •!'' 「研究概要」 土豆分分段 今次へ進む 頭子 --- 55432730 LOZZON :研究計画書の「7.研究の概要(流れ図部分を除く)」: Allendards を記載すること 71

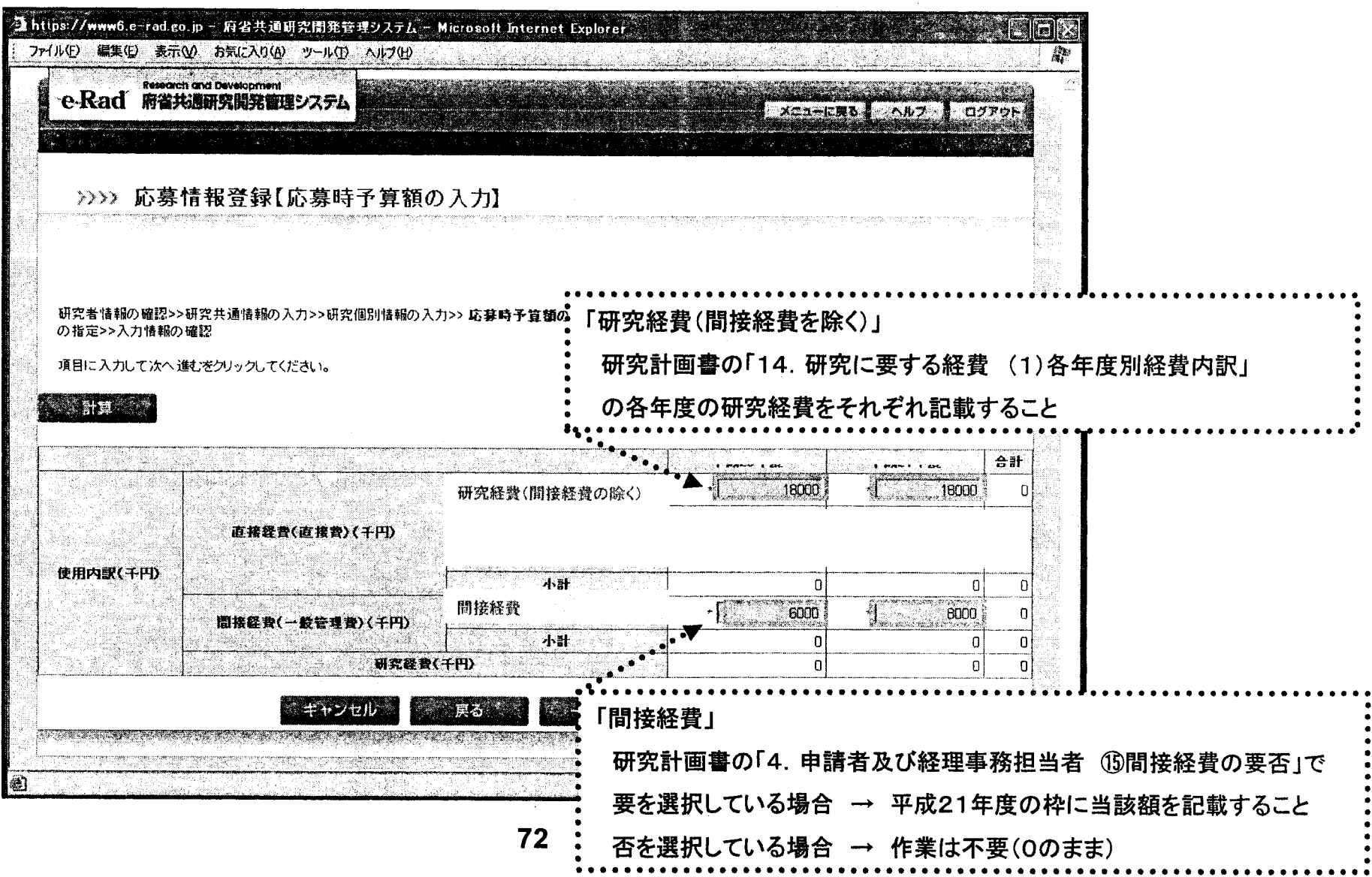